## **[Xray Cloud] Test Organization Tips**

Xray has an important tool that can help in the organization of Tests in a project, which is called the **Test Repository**.

The Test Repository is a user-friendly feature that is an essential tool when it is time to organize the Test cases in a test project.

The image below shows the main features of the Test Repository:

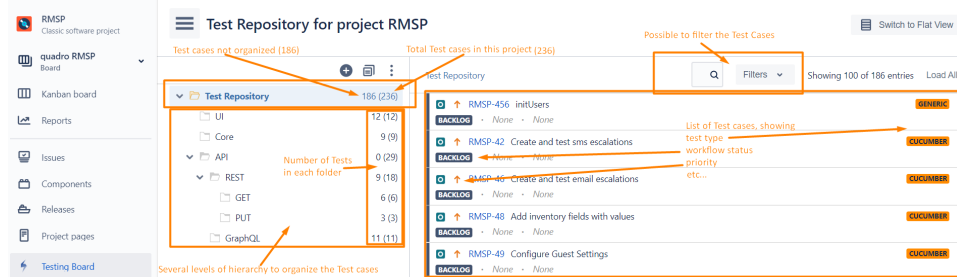

- In the Test Repository, it is easy to organize the Tests in folders (like Test Sets) and check which are not yet organized (like Tests without Test Set). The folders in the Test Repository can be used as an alternative to Test Sets.
- It is possible to add a single Test to an existing Test Execution or a new one created on the fly:

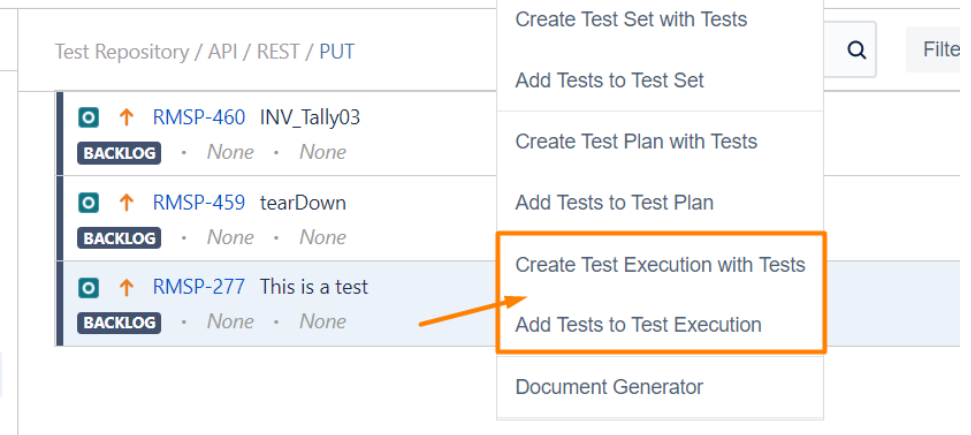

• And also, add an entire folder into a current Test Execution or to a new one created on the fly:

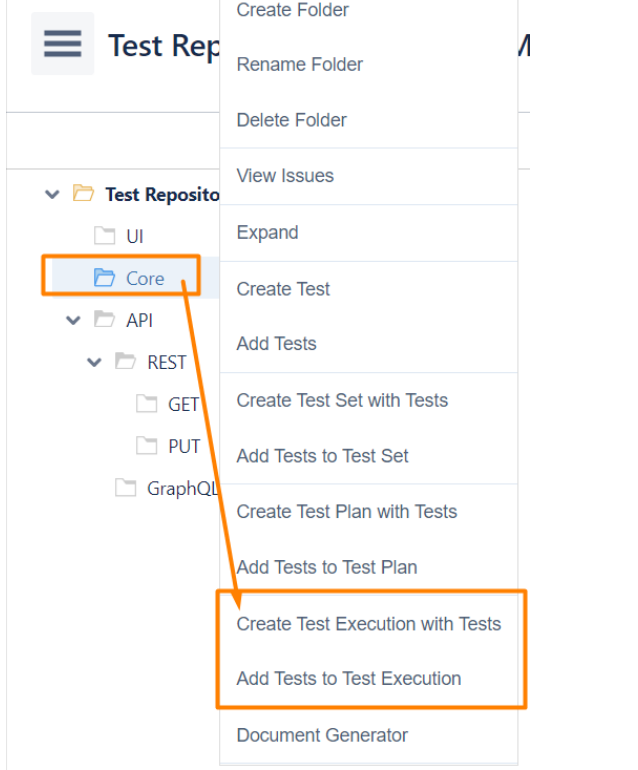

 $\bullet$ When creating the Test Execution, it is possible to set a Priority for the execution of these Tests:

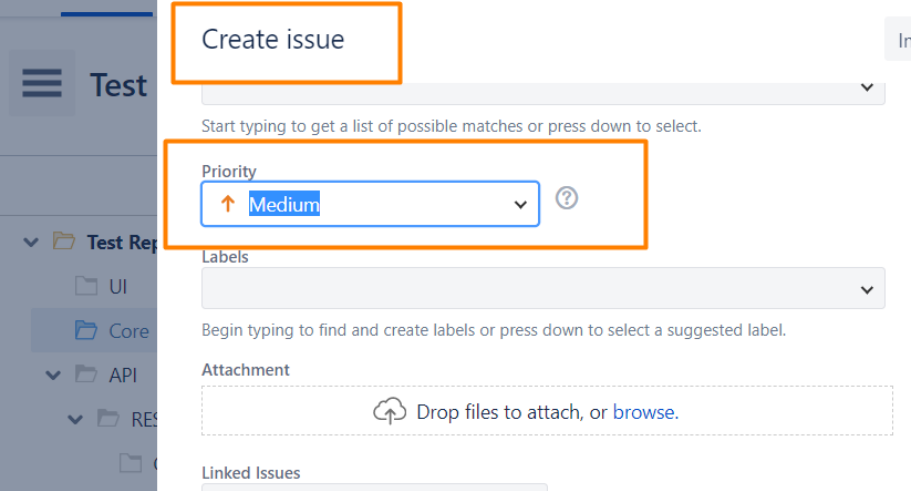

Using the Priority of the execution of the Test cases, it is possible to group Tests with a given priority in a specific Test Execution. It is also possible to have several for this purpose, for instance:

- Test Execution 1: Priority 1; with Tests from UI and Core
- Test Execution 2: Priority 1; with Tests from API
- $e$  etc.

Using the Priority in the Test Execution, since it is a Jira Custom Field, it allows search of Test Executions using JQL by the Priority custom field.

In conclusion, using the Test Repository to organize the Tests in folders and plan the work creating the Test Executions with the necessary execution priorities (or other custom fields) is an excellent approach to use the Xray features to plan your testing strategy.

## Related articles

- [\[Xray Server\] No permissions to execute Test Executions](https://docs.getxray.app/display/ProductKB/%5BXray+Server%5D+No+permissions+to+execute+Test+Executions)
- [Xray Exploratory App Storage information](https://docs.getxray.app/display/ProductKB/Xray+Exploratory+App+Storage+information)
- [\[Xray Cloud\] Xray Data Residency location Germany](https://docs.getxray.app/display/ProductKB/%5BXray+Cloud%5D+Xray+Data+Residency+location+-+Germany)
- [\[Xray Cloud\] How to update Xray for Jira manually](https://docs.getxray.app/display/ProductKB/%5BXray+Cloud%5D+How+to+update+Xray+for+Jira+manually)
- [\[Xray Data Center\] How to get Xray Attachments size info on Jira Data Center?](https://docs.getxray.app/pages/viewpage.action?pageId=119231794)